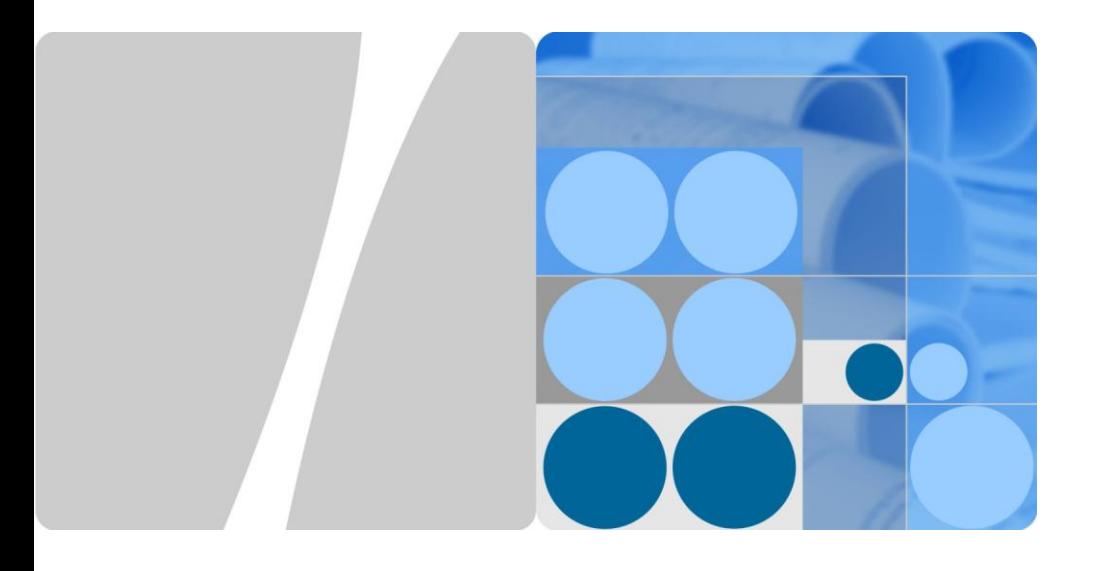

# **SUN2000-(33KTL, 40KTL) Quick Installation Guide**

Issue: 04 Part Number: 31507079 Date: 2015-10-15

HUAWEI TECHNOLOGIES CO., LTD.

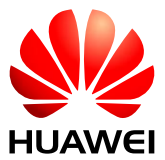

## $\sqrt{N}$  notice

- 1. The information in this document is subject to change without notice. Every effort has been made in the preparation of this document to ensure accuracy of the contents, but all statements, information, and recommendations in this document do not constitute a warranty of any kind, express or implied.
- 2. Before installing the device, read the SUN2000-(33KTL, 40KTL) User Manual for knowledge of product information and safety precautions. To obtain the user manual, log in to http://support.huawei.com/carrier/ and browse or search for SUN2000 on the **Product Support** page.
- 3. Install and use the device according to this document and the user manual. Otherwise, the device may be damaged. Use insulated tools when installing the device.

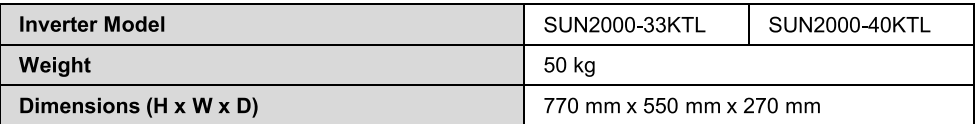

## **System Installation**

### **Determining the Installation Position (Unit: mm)**

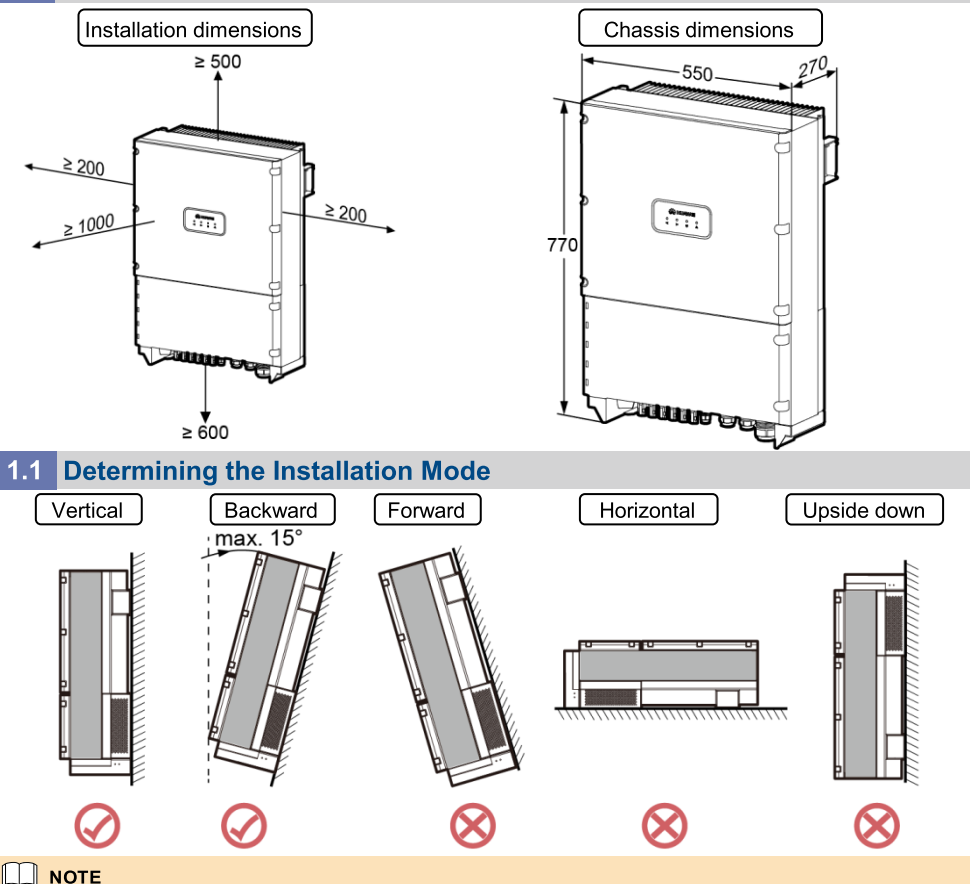

In a vertical support, install the device vertically or with a backward tilt of no more than 15 degrees.

### 1.3 Installing an Inverter (Support-mounting Used as an Example)

1. Determine the hole positions on the support based on rear panel dimensions.

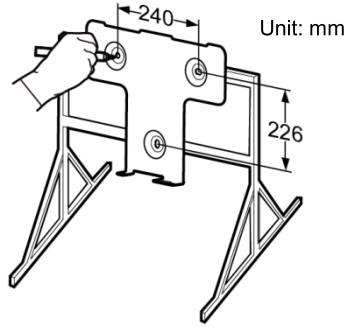

IS01HC0016

3. Secure the rear panel.

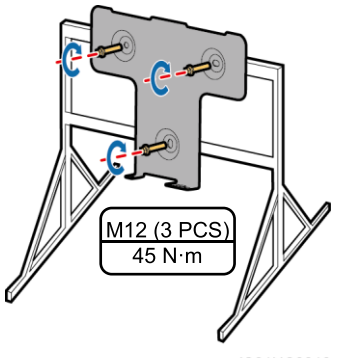

IS01HC0012

5. Tighten hexagon bolts.

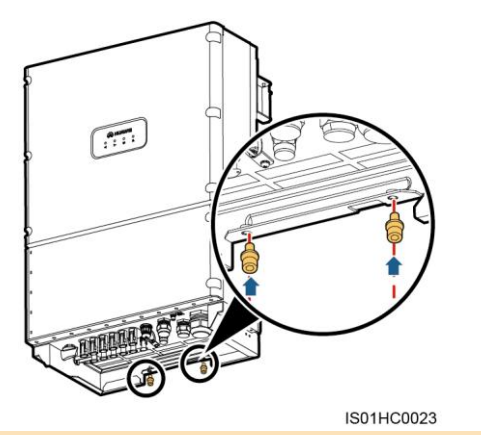

2. Drill holes.

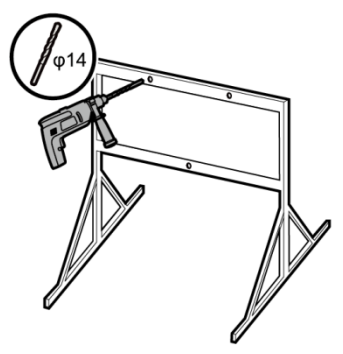

**IS01HC0017** 

4. Mount the inverter on the rear panel.

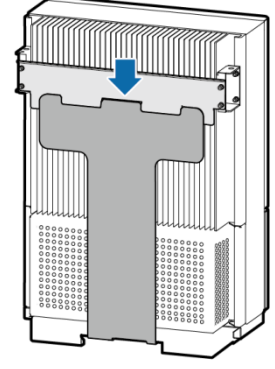

IS01HC0033

6. (Optional) Install an anti-theft lock.

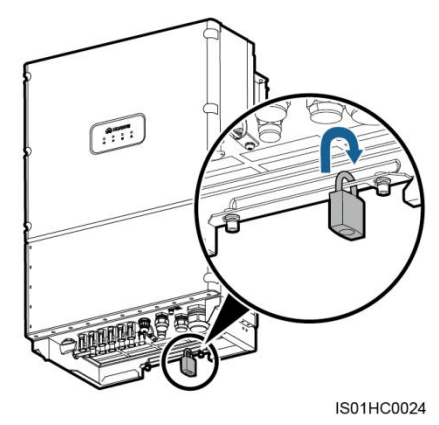

#### $\square$  note

- 1. The anti-theft lock is prepared by the customer.
- 2. For details about how to wall-mount the device, see the SUN2000-(33KTL, 40KTL) User Manual.

## **Electrical Connection**

### 2.1 Installing a PGND Cable

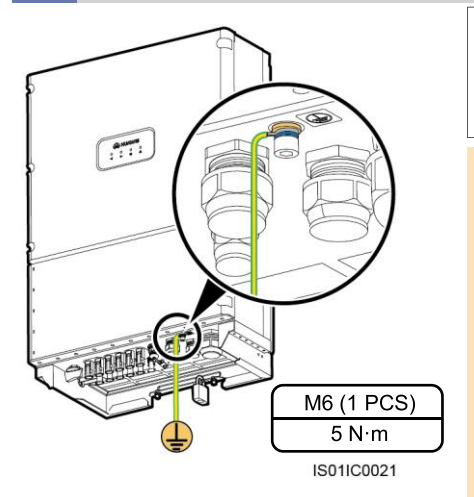

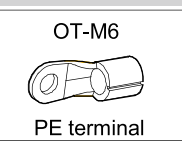

#### $\Box$  Note

- 1. It is recommended that an 8 mm<sup>2</sup> or 8 AWG outdoor copper-core cable be used as a ground cable. Ground cables must be securely connected
- 2. It is recommended that the ground cable be connected to a nearby ground position. For a system with multiple inverters connected in parallel, connect the ground points of all inverters to ensure equipotential connections.
- 3. To prevent corrosion, apply silica gel or paint to the PE terminal after connecting the PGND cable.

### 2.2 Installing AC Output Power Cables

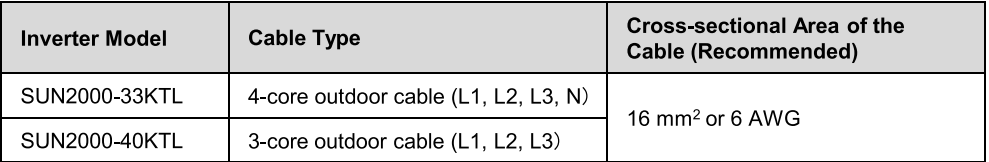

#### $\Box$  Note

The table lists only the recommended cable specifications. For more information about cable specifications, see the SUN2000-(33KTL, 40KTL) User Manual.

1. Remove the two screws from the chassis door using a hex key and set them aside.

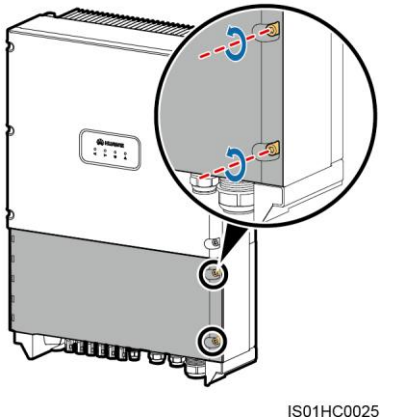

#### $\wedge$  Notice

- 1. Do not open the door on the upper side of the inverter.
- 2. Before opening the chassis door, switch off the upstream DC input circuit breaker and downstream AC output circuit breaker.

- 2. Open the chassis door and install the support rod available in the fitting bag bound to the reinforcing rib at the base of the chassis.
- 3 Remove the AC terminal cover

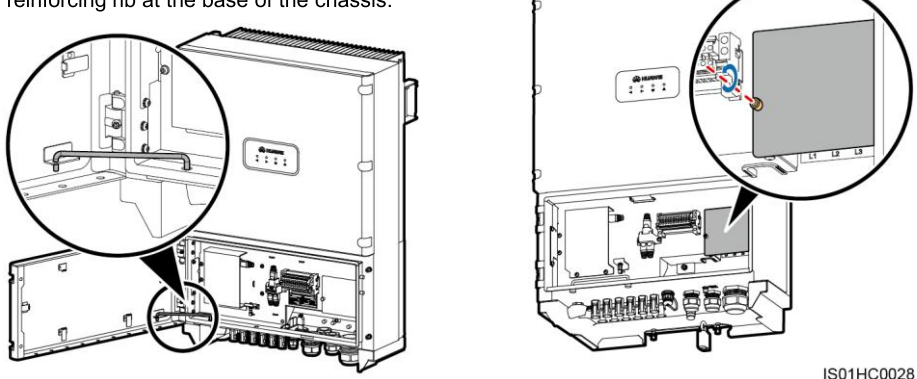

- 4. Remove an appropriate length of the jacket and insulation layer from the AC output cable using a wire stripper.
	- a. SUN2000-33KTL

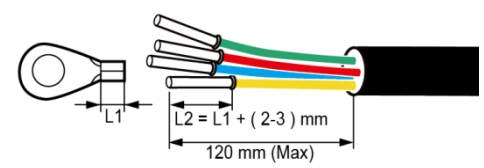

b. SUN2000-40KTL

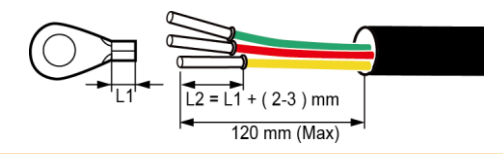

#### $\Box$  NOTE

The AC output power cable for the SUN2000-33KTL is a 4-core outdoor cable (L1, L2, L3, and N). The AC output power cable for the SUN2000-40KTL is a 3-core outdoor cable (L1, L2, and  $L3$ ).

- 5. Insert the exposed core wires into the crimp area of the OT terminal and crimp them using hydraulic pliers.
- 6. Wrap the wire crimp area with heat shrink tubing or PVC insulation tape.

#### $\Box$  NOTE

If heat shrink tubing is used, put it through the power cable and then crimp the OT terminal.

- 7. Remove the locking cap from the AC OUTPUT waterproof cable connector at the inverter bottom and remove the plug from the locking cap.
- 8. Route the AC output power cable into the locking cap and the AC OUTPUT connector at the inverter bottom.

9. Connect the wires of the AC output cable for the SUN2000-33KTL to L1, L2, L3, and N on the AC terminal block. The required torque is 4 N·m. Connect the wires of the AC output cable for the SUN2000-40KTL to L1, L2, and L3 on the AC terminal block. The required torque is 8 N·m.

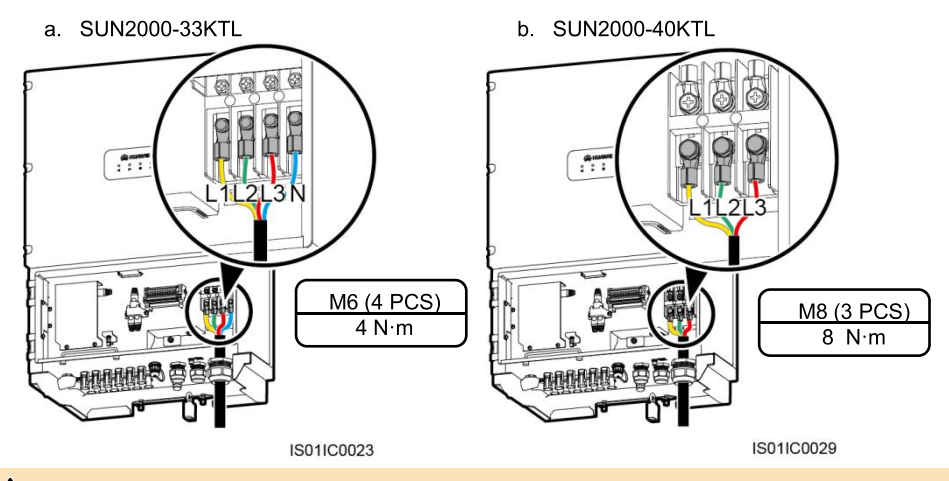

#### $\sqrt{N}$  NOTICE

Ensure that the AC output power cable is securely connected. Otherwise, the inverter may fail to run or the terminal block may be damaged after the inverter operates.

10. Use a torque wrench to tighten the locking cap to a torque of 7.5 N·m.

### 2.3 Installing DC Input Power Cables

#### **Optional DC input terminals**

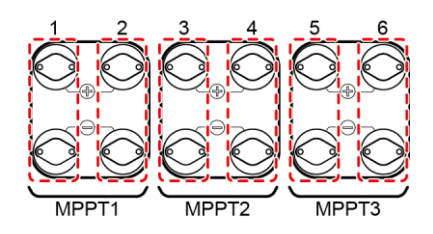

Number of **SUN2000-33KTL/40KTL Inputs**  $\mathbf{1}$ Connects to any one route  $\overline{2}$ Connects to routes 1 and 3 3 Connects to routes 1, 3, and 5  $\overline{4}$ Connects to routes 1, 2, 3, and 5 5 Connects to routes 1, 2, 3, 4, and 5 6 Connects to routes 1, 2, 3, 4, 5, and 6

#### $\Box$  Note

Routes 1, 2, 3, 4, 5, and 6 are defined from left to right.

## **Positive and negative metal terminals**

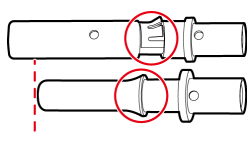

Positive metal terminal (female)

Negative metal terminal (male)

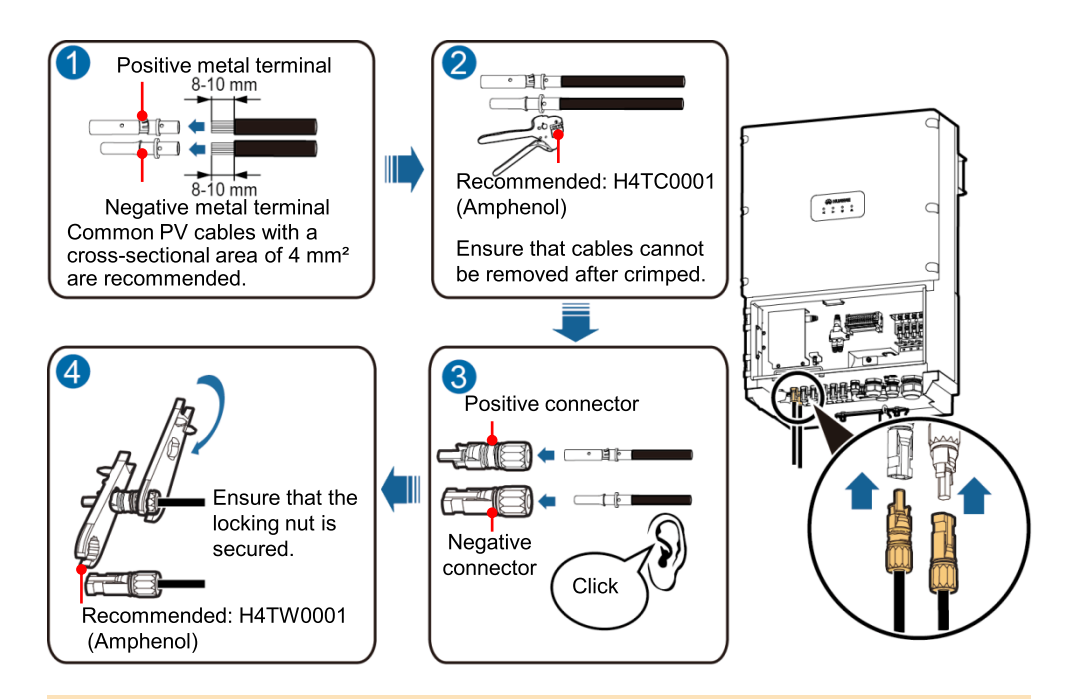

### $\bigwedge$  NOTICE

- 1. Before connecting DC input power cables, mark the polarities on the cables to ensure that the cables are connected correctly. If the cables are connected incorrectly, the device may be damaged.
- 2. Check that DC input power cables will not be disconnected by pulling them.
- 3. If DC input power cables are reversely connected and the DC switch is ON, do not turn off the DC SWITCH immediately. Otherwise, the equipment may be damaged. You can disconnect the DC input power cable on the PV string side or wait until the PV string voltage reduces to a value within the safety range. Then, turn off the DC SWITCH, remove the positive and negative connectors, and rectify the connection.

#### 2.4 Selecting a Communication Mode

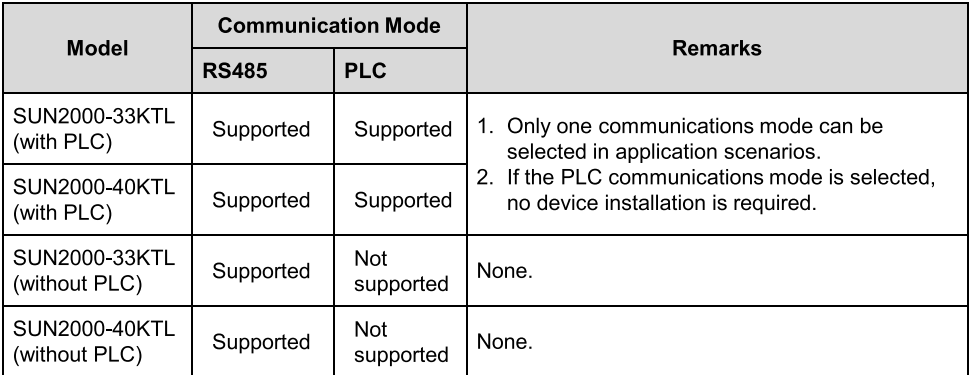

#### $2.5$ **Installing RS485 Communications Cables**

### $\bigwedge$  NOTICE

- 1. When routing communications cables, ensure that communications cables are separated from power cables and away from interfering source to prevent communication from being affected.
- 2. RS485 Communications cables can be connected to the terminal block or RJ45 ports. Connecting to the terminal block is recommended.

#### Method 1: Connecting to the Terminal Block (Recommended)

The DJYP2VP2-22 2\*2\*1 network cable or a communications cable with a cross sectional area of 1 mm<sup>2</sup> and external diameter of 14-18 mm is recommended.

1. Remove an appropriate length of the insulation laver from the cable using a wire stripper.

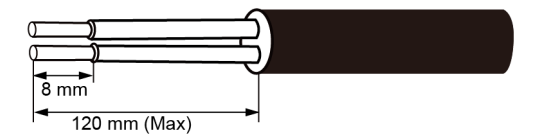

- 2. Remove the locking caps from the COM1 and COM2 waterproof cable connectors at the inverter bottom and remove the plugs from the locking caps.
- 3. Route the cables through the locking caps and the COM1 and COM2 connectors at the inverter hottom.
- 4. Connect the input end to terminals 5 and 7 in the terminal block and connect the output end to terminals 6 and 8 in the terminal block

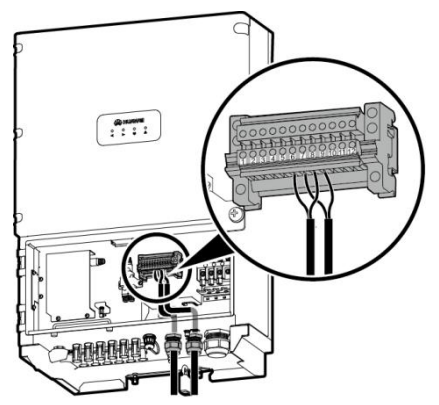

### $\bigwedge$  NOTICE

To ensure good sealing, you are advised to apply firestop putty to the used waterproof cable connectors at the bottom of the chassis.

5. Use a torque wrench to tighten the locking cap to a torque of  $7.5 N·m$ .

#### **Method 2: Connecting to RJ45 Ports**

Recommended outdoor network cable: cable outer diameter < 9 mm; internal resistance ≤ 1.5 ohms/10 m.

1. Insert the wires of the network cable to the RJ45 connector in sequence.

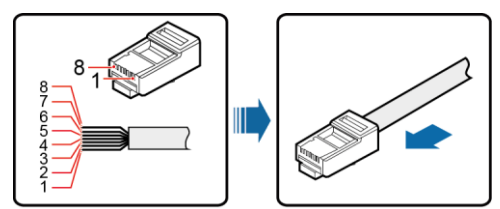

2. Crimp the connectors using a crimping tool.

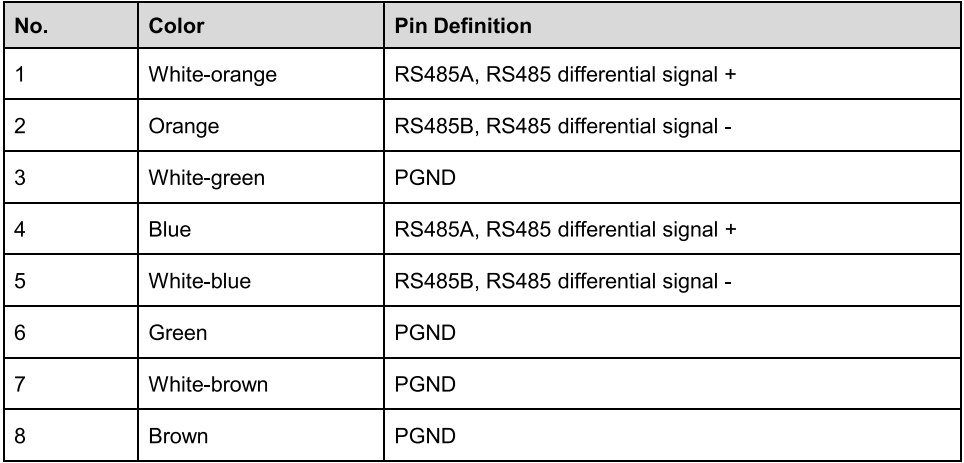

- 3. Remove the locking caps from the COM1 waterproof cable connectors at the inverter bottom and remove the plugs from the locking caps.
- 4. Route the cables through the locking caps and the COM1 connectors at the inverter bottom.
- 5. Connect the RJ45 connectors to the RS485 IN and RS485 OUT ports in the SUN2000 maintenance area

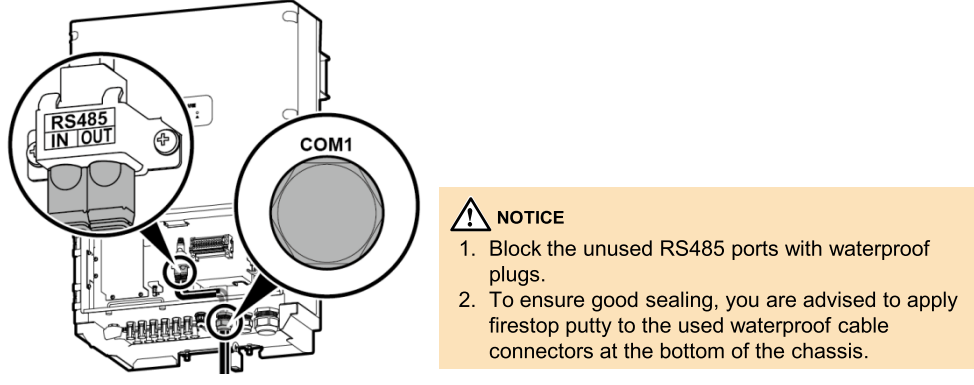

6. Use a torque wrench to tighten the locking cap to a torque of  $7.5 N·m$ .

#### **Installation Verification** 3

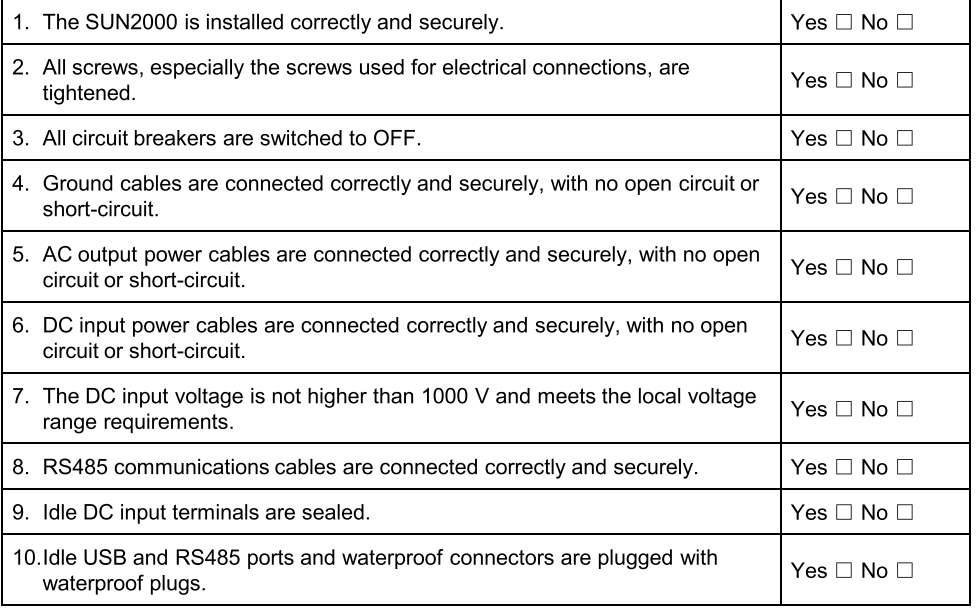

## 4 System Power-on

- 1. Switch on the AC circuit breaker between the inverter and the power grid.
- 2. Set the DC SWITCH at the bottom of the inverter to ON.
- 3. (Optional) Measure the temperatures at the joints between the DC terminals and the connectors using a thermometer.
- 4. Observe the LED indicators to check the inverter operating status.

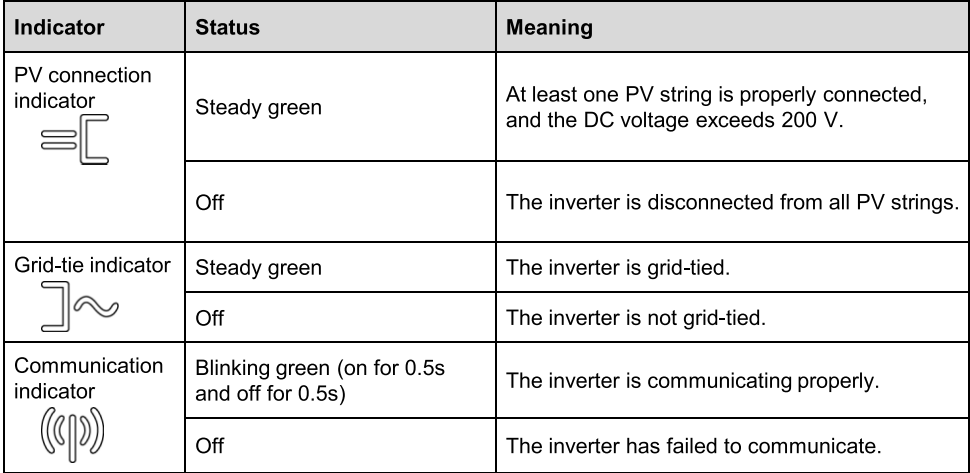

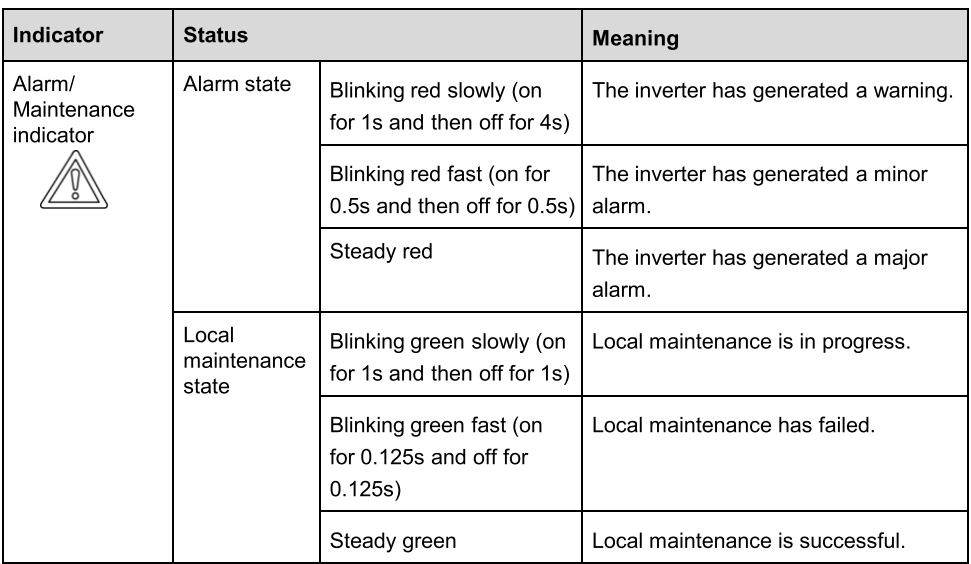

## 5 SUN2000 APP

#### $\Box$  NOTE

- 1. The SUN2000 application is a mobile application that enables the SUN2000 to communicate with the SUN2000 monitoring system through a USB cable or Bluetooth module to query alarms. configure parameters, and perform routine maintenance. The mobile application is a convenient platform for monitoring and maintenance. The mobile application name is SUN2000.
- 2. Mobile operating system: Android 4.0 or later.
- 3. Access the Huawei app store (http://appstore.huawei.com) or Google Play (https://play.google.com), search for SUN2000, and download the SUN2000 app software package.
- 4. The SUN2000 communicates with its mobile application through a USB cable or Bluetooth module connected over the USB port.

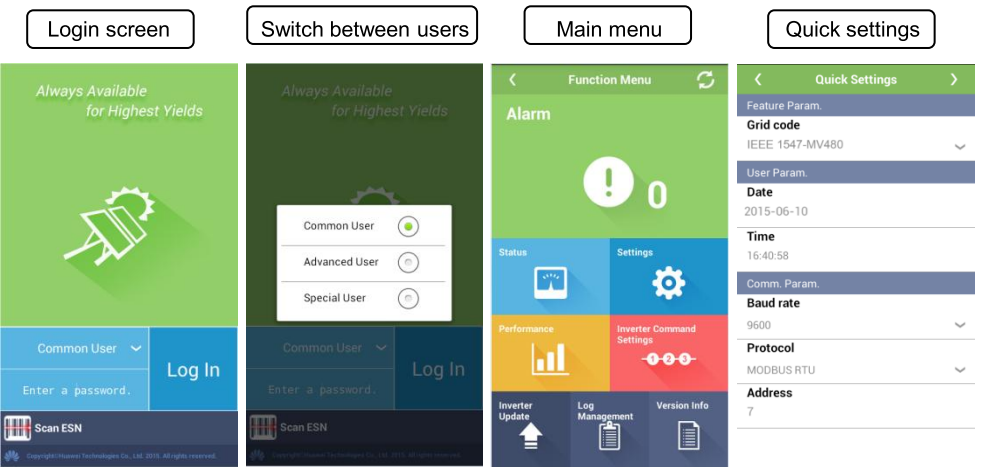

## $\bigwedge$  NOTICE

The initial password for Common User, Advanced User, and Special User is 000001 or 00000a. Use the initial password to log in to the inverter for the first time and change the password immediately to ensure account security.

### $\Box$  NOTE

- 1. Tap to return to the login screen.
- 2. Inverter grid connection setup requires no parameter setting by default. The parameters can be adjusted based on site requirements. For parameter settings, see the SUN2000-(33KTL, 40KTL) **User Manual.**

### Appendix 1: Power Grid Standard Code Mapping Table (SUN2000-33KTL)

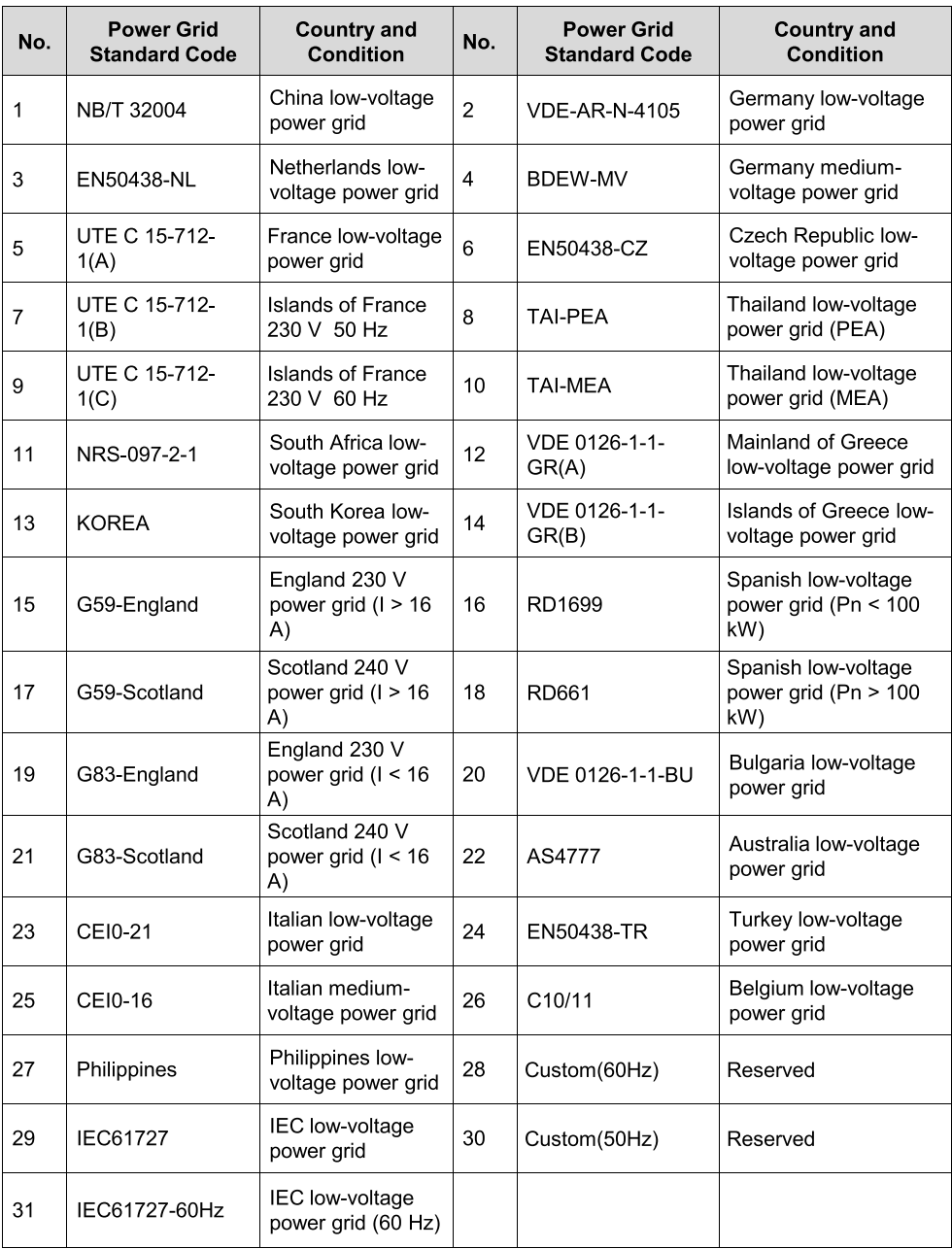

### Appendix 2: Power Grid Standard Code Mapping Table (SUN2000-40KTL)

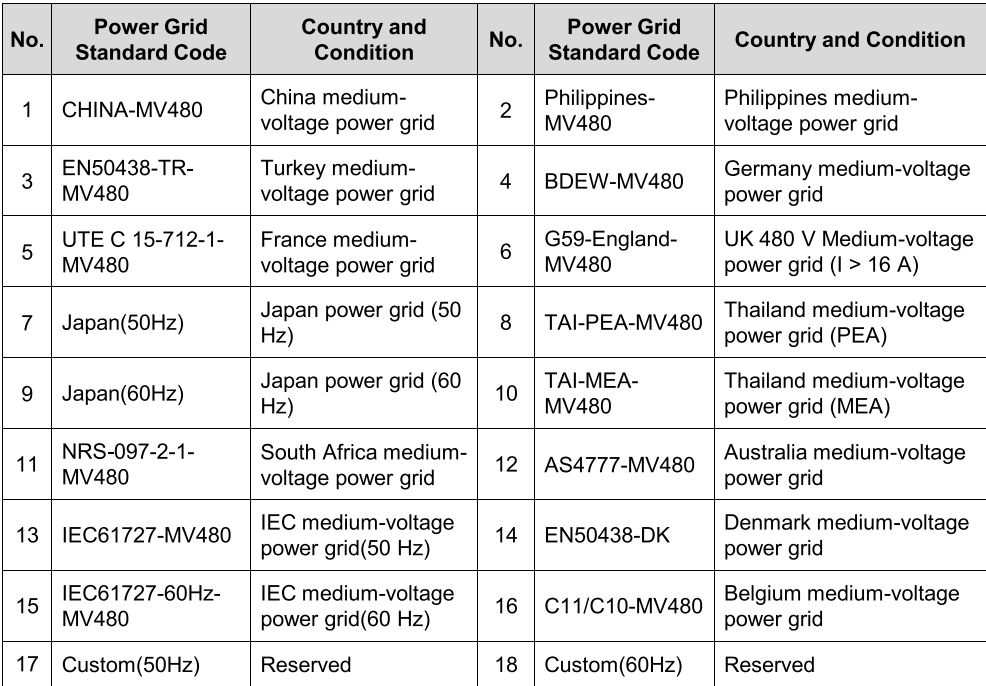

#### $\Box$  NOTE

Grid codes are subject to change. The listed codes are for your reference only.

For more information, refer to the channels provided on the following page.

#### Scan here for technical support (carrier):

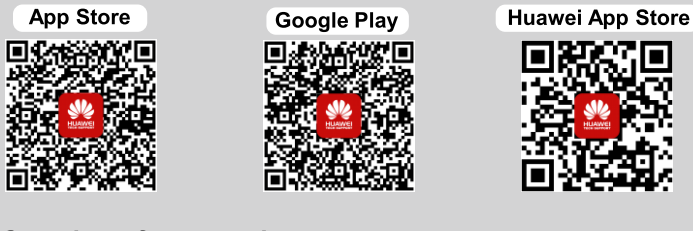

### Scan here for more documents:

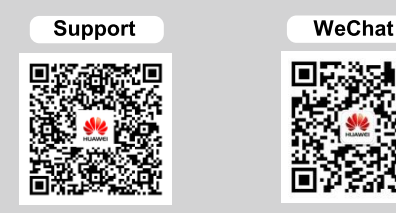

You can also log in to Huawei technical support website: http://support.huawei.com

> Huawei Technologies Co., Ltd. Huawei Industrial Base, Bantian, Longgang Shenzhen 518129 People's Republic of China www.huawei.com